# Metin

Form üzerinde kısa tanım alanları için kullanılan, kullanıcıların veri girişi yaptığı değişken tipidir. Tek satır şeklinde görüntülenir.

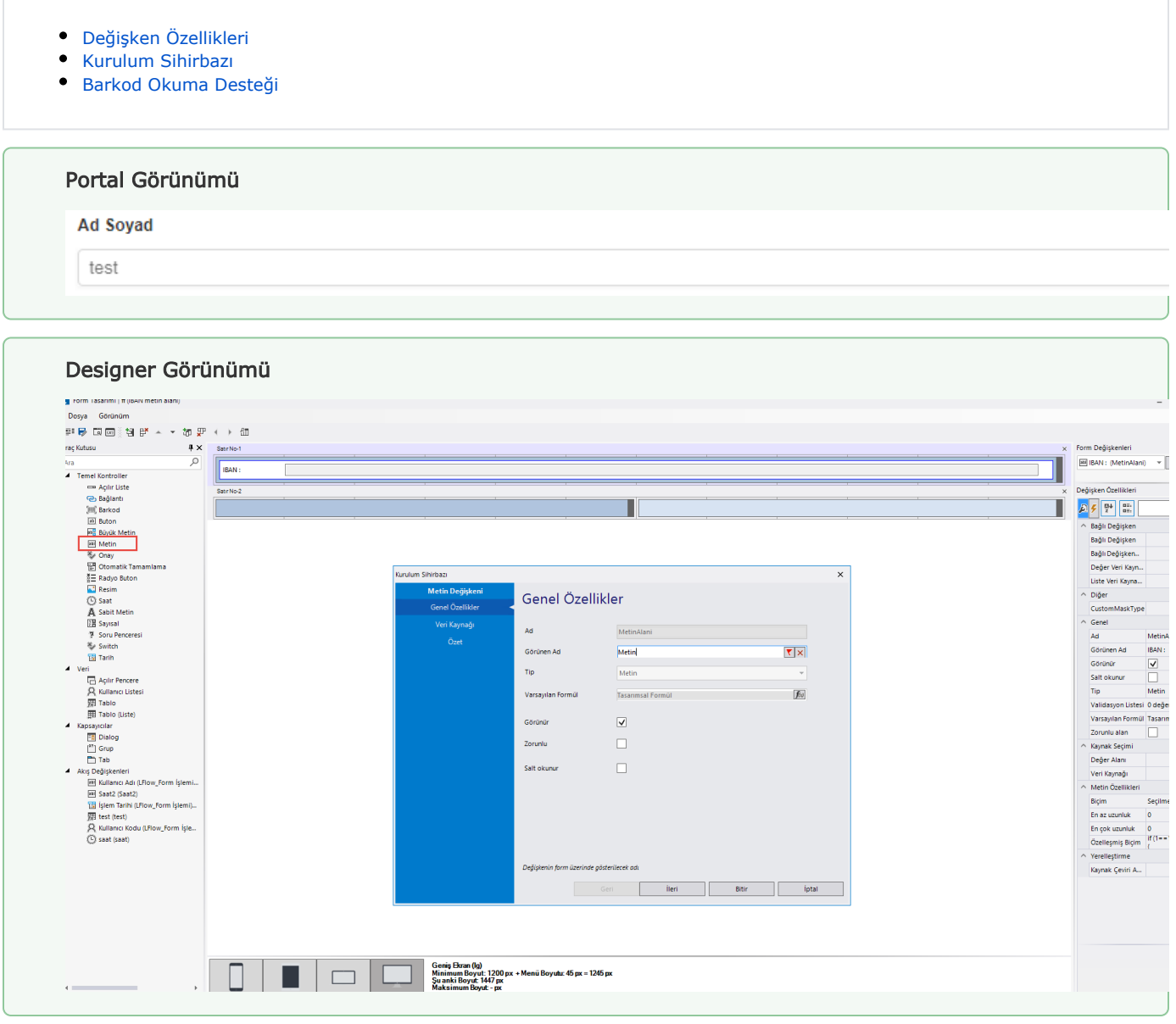

## <span id="page-0-0"></span>Değişken Özellikleri

Form tasarımı üzerinde eklendiğinde karşılaşılan ekrandır. (Form tasarlarken değişken ekleme işleminin nasıl yapıldığına dair bilgi [Form Tasarım Ekranı](http://docs.logo.com.tr/pages/viewpage.action?pageId=30002342) bölümünden edinilebilir.)

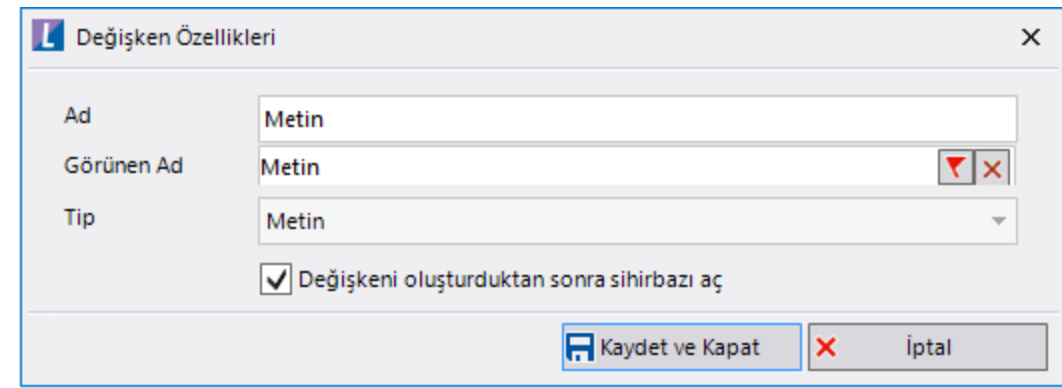

Ad: Değişkenin akıştaki tekil adıdır. Kod işlemlerinde bu bölüm kullanılır. Kullanıcılar tarafından görüntülenmemektedir.

Görünen Ad: Değişkenin görünen adıdır. Kullanıcılar ilgili akışı web veya mobil üzerinden açtıklarında bu bölümü görmektedir.

Yeni tanım sonrasında form tasarım bölümünden çift tık işlemi ile kullanıcı direk kurulum sihirbazı ekranına yönlenir. Görünen ad bilgisini de o bölümden güncellenir.

Değişkeni oluşturduktan sonra sihirbazı aç: Değişken tanımı sonrasında detay özellikler belirtilecekse kurulum sihirbazına yönlenmek için kullanılır. Eğer bu bölüm işaretliyse 'Kaydet ve Kapat' işlemi sonrasında kullanıcı sihirbaza yönlendirilir.

#### Özelleşmiş Biçim:

Metin değişkeni / Metin Özellikleri içinde "Özelleşmiş Biçim" alanı desteklenerek kullanıcının ihtiyacına uygun biçimi sağlandı. Amaç olarak IBAN tarzında oluşacak metin alanları için "Custom Mask" özelliği eklendi.

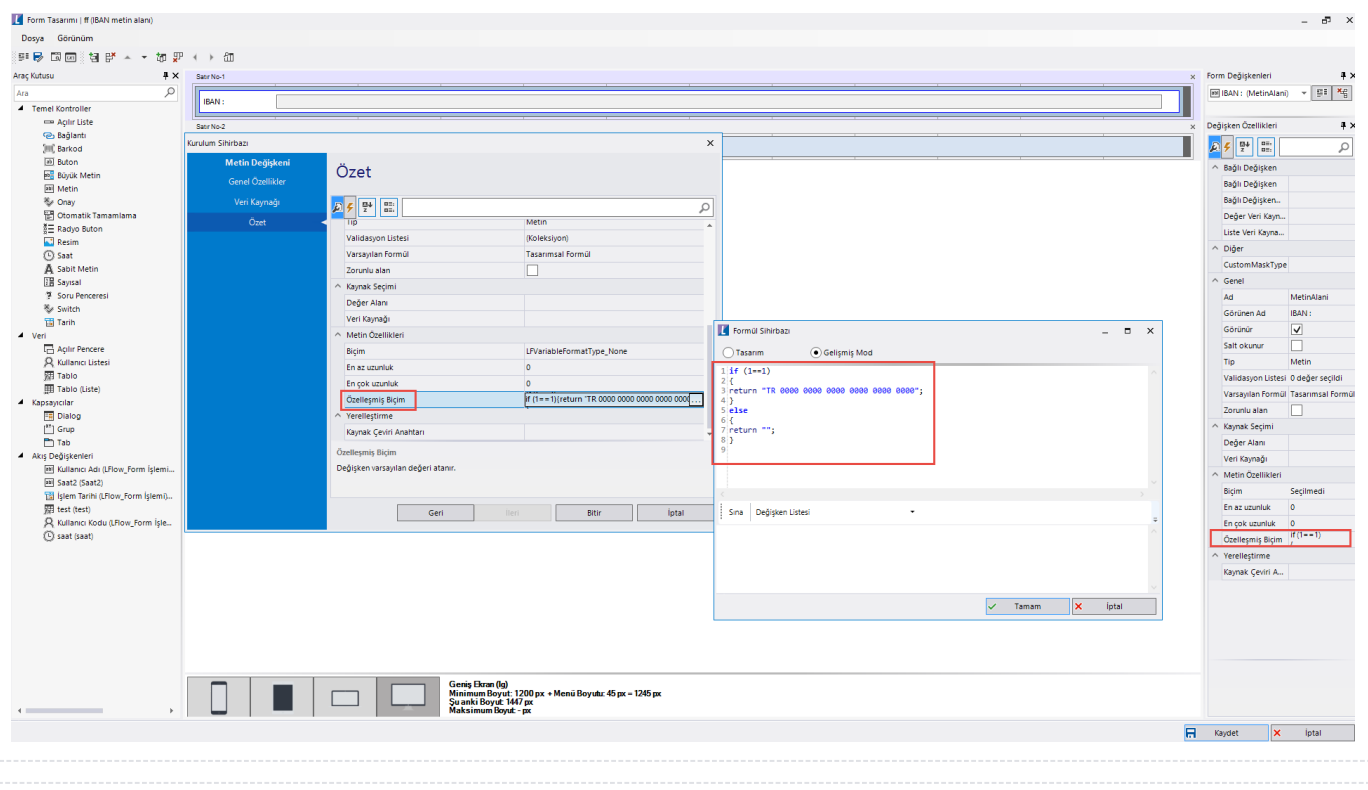

### <span id="page-1-0"></span>Kurulum Sihirbazı

Değişkenlerin detay özelliklerinin bulunduğu bölümdür. Bu bölüme;

- Form tasarımı üzerinden değişken tanımlandıktan sonra sihirbazı açarsa,
- Tanımlı değişkenlerin üzerinde çift tık işlemi yaparsa,
- Tanımlı değişken üzerinde sağ tık- düzenle aksiyonu ile

#### erişebilir.

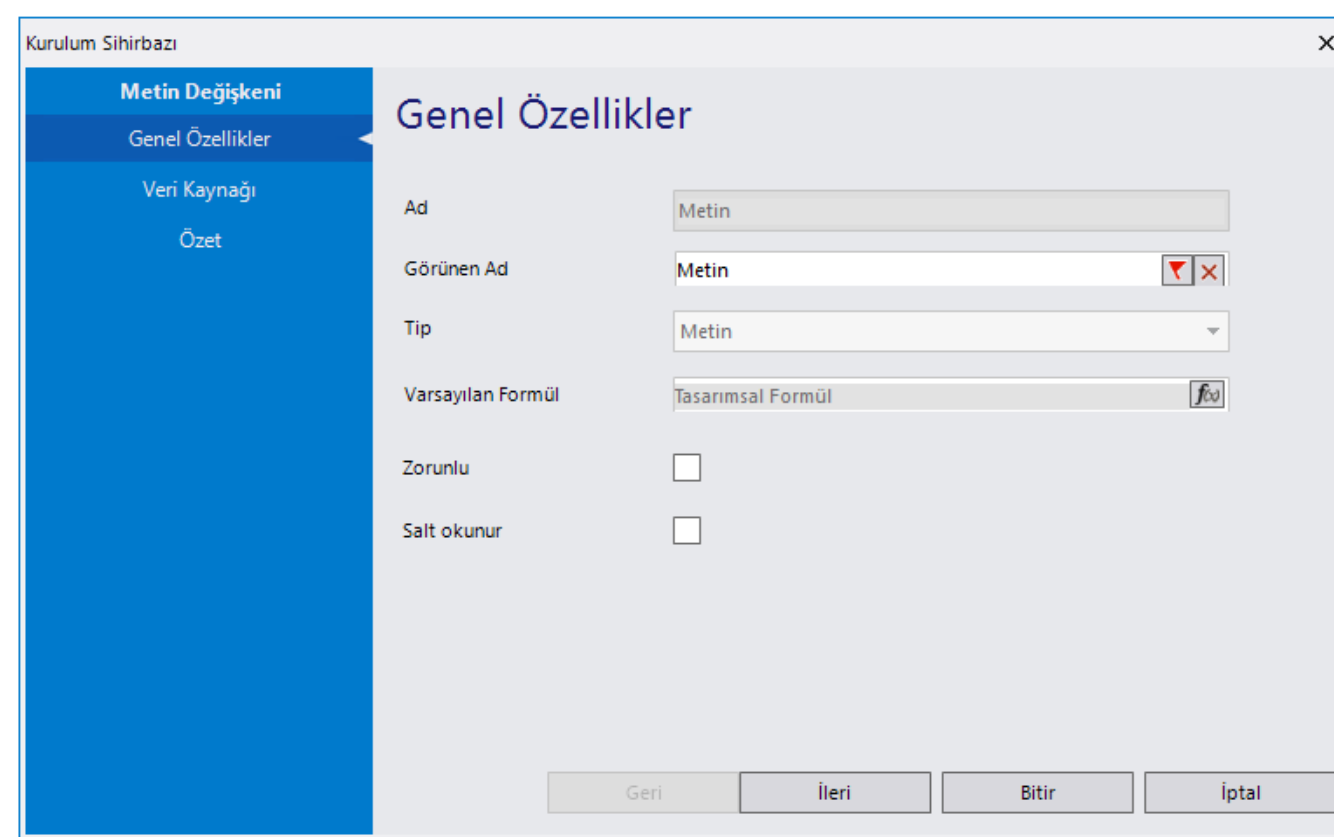

### Genel Özellikler

- Ad: Değişkenin akıştaki tekil adıdır. Kod işlemlerinde bu bölüm kullanılır. Kullanıcılar tarafından görüntülenmemektedir. Değişken ilk oluşturulduğu zaman girilir. Güncelleme işlemi yapılamaz.
- Görünen Ad: Değişkenin görünen adıdır. Kullanıcılar ilgili akışı web veya mobil üzerinden açtıklarında bu bölümü görmektedir.
- Tip: İlgili değişkenin tip bilgisidir. Değiştirilemez.
- Varsayılan Formül: Form yüklendiğinde alan içerisinde gelmesi istenilen bir değer varsa bu bölümde tanımlanabilir.
- Zorunlu: Değişkende herhangi bir değer girilmeden formun ilerletilmesi istenmiyorsa bu alan işaretlenebilir.
- Salt Okunur: Değişkendeki girilen değerin değiştirilmesi istenmiyorsa bu alan işaretlenebilir.

'Zorunlu' ve 'Salt Okunur' özellikleri form bazında form görünümünden de ayarlanabilir. Değişkenin içerisinde tanımlanan bu özellikler, form görününm bölümünde değiştirilebilir. bknz:[Y](http://docs.logo.com.tr/pages/viewpage.action?pageId=30002360) [önlendirme Aktiviteleri](http://docs.logo.com.tr/pages/viewpage.action?pageId=30002360)

Veri Kaynağı: Değişken üzerinde herhangi bir metnin yazılı olarak gelmesi isteniyorsa bu bölüm kullanılabilir.

Veri kaynağı tanımlamak için [SQL Bağlantı Listesi ve Veri Kaynağı](http://docs.logo.com.tr/pages/viewpage.action?pageId=41158095) bölümününden bilgi edinilebilir.

Özet: Değişkene ait tüm özelliklerin tek bir noktada listelendiği bölümdür. Kurulum sihirbazı dışında, form tasarım ekranında değişkenin üzerine gelindiğinde de Değişken Özellikleri bölümünde bu bölümdeki özellikler görüntülenmektedir. En az uzunluk/en çok uzunluk özellikleri ile büyük metin değişkenine uzunluk kısıtı verilebilir. Biçim özelliğiyle telefon ve e-posta format seçimleri yapılabilir.

### <span id="page-3-0"></span>Barkod Okuma Desteği

Metin alana kazandırılan barkod okuma özelliği ile birlikte mobil veya web üzerinden barkod ikonuna tıklayarak kamera açtırılır, kameranın görüşündeki barkod okutularak değerinin metin alanda gösterilmesi sağlanır. Hem form üzerindeki metin değişkeni için hem de tablo değişkenine eklenebilen metin alanlar için barkod okuma özelliği kullanılabilir.

Metin değişkenine barkod okuma özelliğinin getirilebilmesi için Özet bölümünden veya form tasarımı ekranındaki metin değişken özellikleri bölümünden Barkod Okuma Tipi seçimi yapılmalıdır. Varsayılan olarak Yok seçili gelmektedir.

h

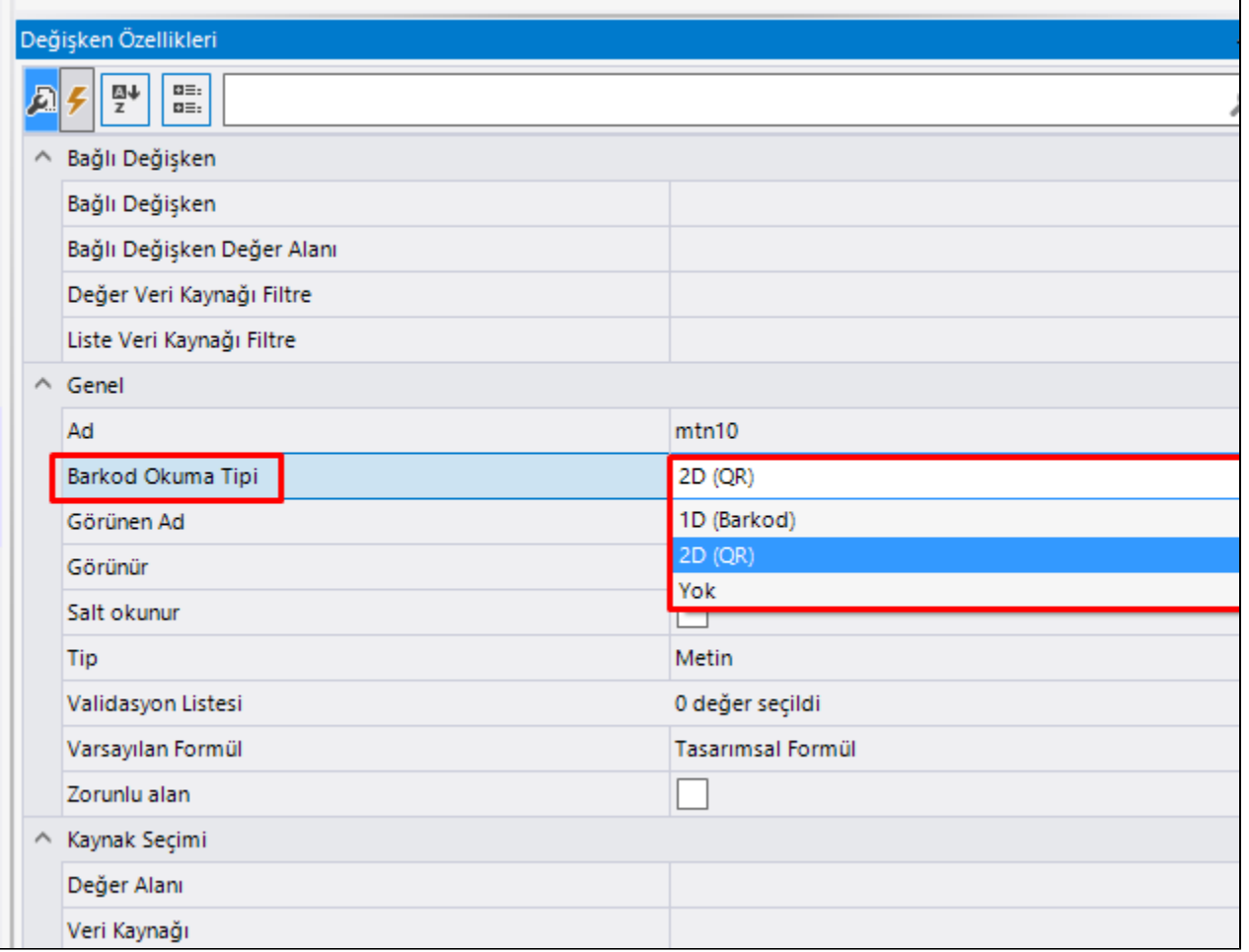

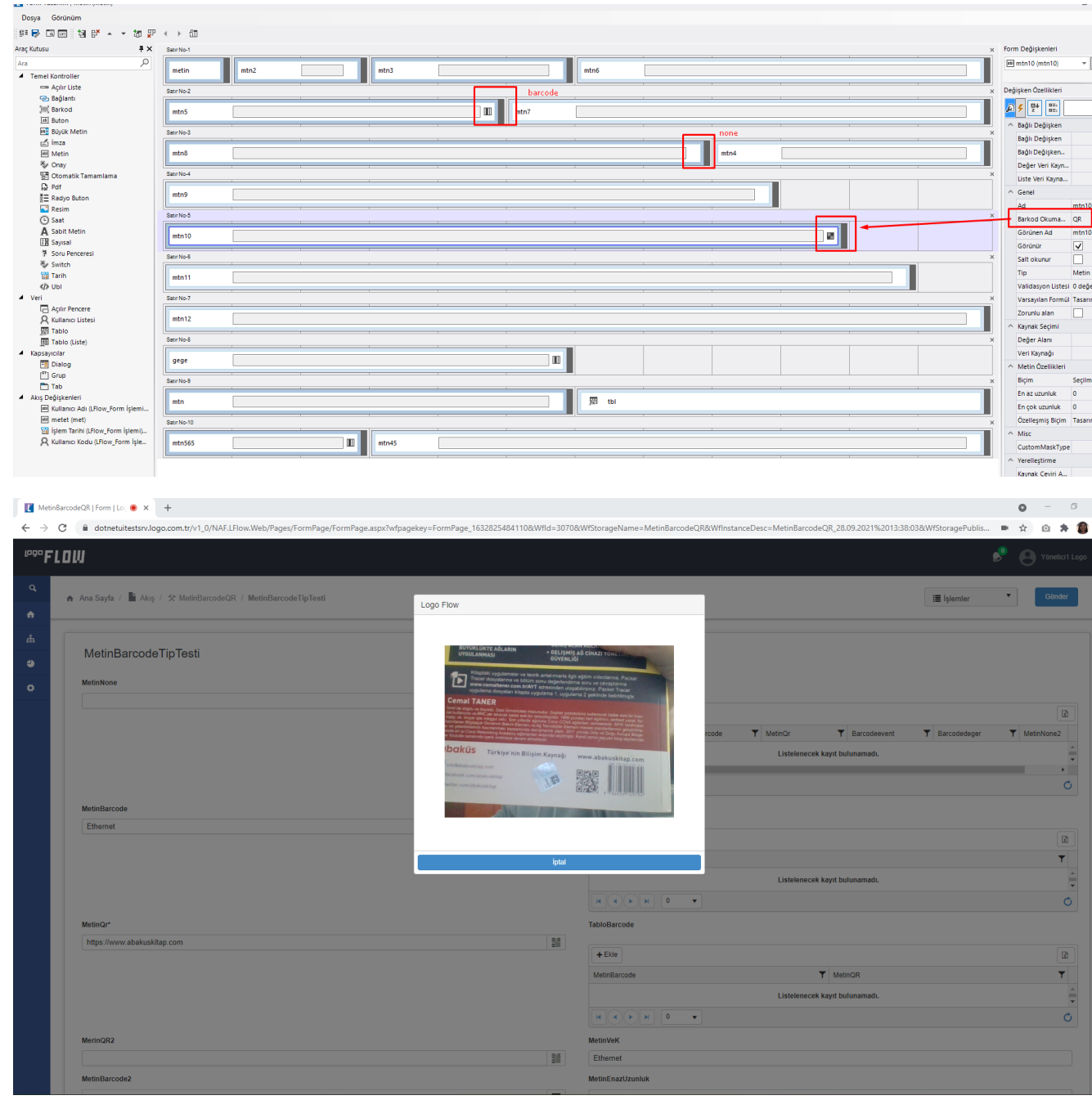

Barkod okutulmak istendiğinde; Logo Flow uygulaması için cihaz kamera erişim izni daha önce verilmediyse yetki sorusu gelmektedir. Yetki izni sonrasında kamera açılmaktadır ve barkod okuma işlemi gerçekleştirilmektedir.

Barkod okutulduktan sonra ilgili metin değişkeninin değer değiştiğinde eventinde bir işlem tanımlandıysa aynı şekilde gerçekleştiriliyor olacaktır. Örneğin; malzeme kodu alanı barkod üzerinden doldurulduğunda malzeme açıklaması bilgisinin getirilmesi sağlanabilir. Aynı şekilde tablo içerisindeki metin tipli kolonda da barkod okutularak tablo içerisindeki formüllerin çalışması sağlanmıştır.

Local dışında(domain veya IP ile gidildiğinde) barkod okuyabilme özelliğinin kullanılabilmesi için; Logo Flow adresinin ssl sertifikası ile doğrulanmış olması gerekmektedir. SSL kullanımını aktif etmek için takip edilmesi gereken adımlarla ilgili bilgiyi; [Sıkça Sorulan Sorular](https://docs.logo.com.tr/pages/viewpage.action?pageId=30001557) sayfasındaki 41. sorudan elde edebilirsiniz.